## **Updating a Manager or Supervisor Password**

Flow users with **manager** level credentials can update passwords for other manager and supervisor level users. To update or replace an existing password, follow these steps:

1. After logging in, click **Setup** > **Users**

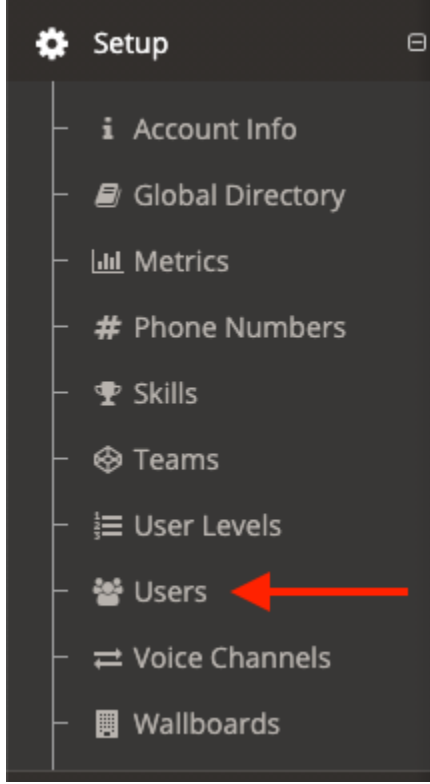

- 2. From the list of users, find and click on the users whose password you would like to update.
- 3. Enter a new password in the password field.

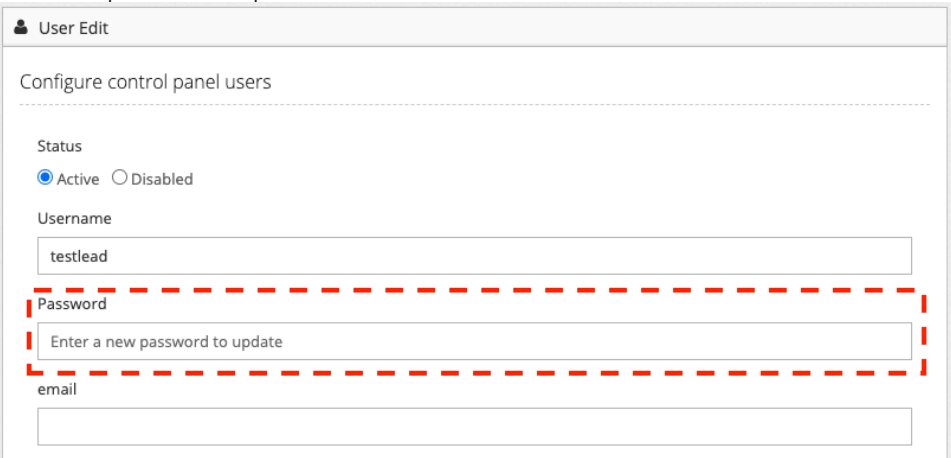

4. Click **Save** to update.

## ത **Note | Supervisor Forgotten Password**

Users with a credential level of **supervisor** can only [update passwords for Agent level users](https://noctel.com/help/display/flow/Managing+Flow+Agents). If you are a supervisor and need to reset a password reach out to your account manager.

## Related articles

**[Supervisor Call Functions](https://noctel.com/help/display/flow/Supervisor+Call+Functions)** 

- [Call Logs](https://noctel.com/help/display/flow/Call+Logs)
- [Outbound Calling](https://noctel.com/help/display/flow/Outbound+Calling)
- [User Type Overview](https://noctel.com/help/display/flow/User+Type+Overview)
- [Call Contact Reason](https://noctel.com/help/display/flow/Call+Contact+Reason)